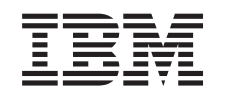

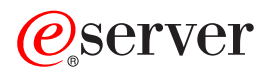

iSeries Nadogradnja poslužitelja

*Verzija 5 Izdanje 3*

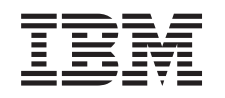

# ERserver

iSeries Nadogradnja poslužitelja

*Verzija 5 Izdanje 3*

### **Napomena**

Prije korištenja ovih informacija i proizvoda koji podržavaju, pročitajte informacije u ["Napomene",](#page-16-0) na stranici [11.](#page-16-0)

### **Četvrto izdanje (Kolovoz 2005)**

Ovo izdanje se primjenjuje na verziju 5, izdanje 3, modifikacija 0 za Operating System/400 (broj proizvoda 5722-SS1) i na sva naredna izdanja i modifikacije, sve dok se drukčije ne naznači u novim izdanjima. Ova verzija ne radi na svim modelima računala smanjenog seta instrukcija (RISC) niti ne radi na CISC modelima.

Ovaj dokument možda sadrži reference na Licencni interni kod. Licencni interni kod je Strojni kod i licencira se prema uvjetima IBM Licencnog ugovora za Strojni kod.

#### **© Autorsko pravo International Business Machines Corp. 1998, 2005. Sva prava pridržana.**

# **Sadržaj**

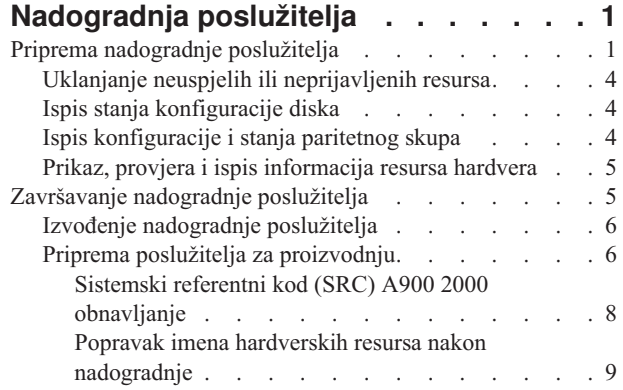

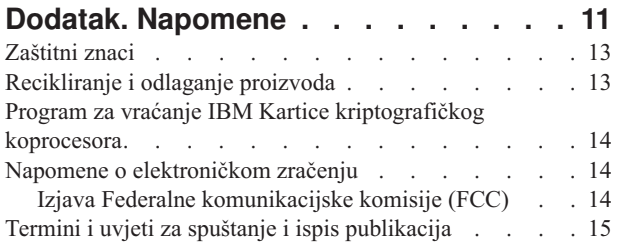

# <span id="page-6-0"></span>**Nadogradnja poslužitelja**

Ovo poglavlje opisuje kako nadograditi na novi poslužitelj. Prije nego započnete te zadatke, osigurajte da imate dovršene sljedeće zadatke:

- 1. Planiranje [nadogradnje](rzamdplanupgrade.htm)
- 2. [Nadogradnja](rzamdswupgrade.htm) na OS/400<sup>(R)</sup> Verzija 5 Izdanje 3.

Morate instalirati zadnju verziju i kumulativni paket s popravcima (PTF) od OS/400<sup>(R)</sup> V5R3 prije nadogradnje na novi poslužitelj. Ako nadograđujete iz particioniranog poslužitelja, morate instalirati zadnju verziju i kumulativni paket s popravcima (PTF) od OS/400 V5R3 na svim particijama izvornog poslužitelja. Za više informacija, pogledajte Info APAR II13365 na Web stranicama [Tehničke](http://www.ibm.com/eserver/iseries/support/) podrške za iSeries<sup>(TM)</sup> i AS/400<sup>(R)</sup>

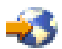

.

Za nadogradnju na novi poslužitelj slijedite ove korake:

1. **Priprema nadogradnje poslužitelja.**

Izaberite postupak koji je prikladan za vaše okruženje:

- v Za neparticionirane poslužitelje, pogledajte Priprema [nadogradnje](rzamdhwupgradesiteprep.htm) poslužitelja.
- v Za particionirane poslužitelje, pogledajte Priprema za nadogradnju [particioniranog](rzamdhwupgradepreplpar.htm) poslužitelja.

### 2. **Završavanje [nadogradnje](rzamdhwupgradeproc.htm) poslužitelja.**

Izvedite potrebno upravljanje resursima i pripremite ciljni poslužitelj za proizvodnju.

Da vidite ili spustite PDF verziju ovog poglavlja, izaberite jedno od sljedećeg:

- [Nadogradnja](rzamdhwupgrade.pdf) poslužitelja (oko 93 KB)
- Nadogradnja [particioniranog](rzamdhwupgradelpar.pdf) poslužitelja (oko97 KB)

Da vidite ili ispišete ostale teme vezane uz Nadogradnje, pogledajte Ispis ovog [poglavlja.](rzamdprintthis.htm)

# **Priprema nadogradnje poslužitelja**

Ovo poglavlje opisuje kako se pripremiti za nadogradnju poslužitelja. Prije nego započnete te zadatke, osigurajte da imate dovršeno potrebno planiranje [nadogradnje.](rzamdplanupgrade.htm) Tada, za pripremu nadogradnje poslužitelja, dovršite sljedeće zadatke:

### **Priprema nadogradnje**

- 1. Pogledajte planiranje preventivnog servisa (PSP). PSP dokument za V5R3 nadogradnje je SF98167. Pregledajte ovaj dokument za više trenutnih informacija o uvjetima koji mogu utjecati na vašu nadogradnju.
- 2. Pregledajte Memorandum korisnicima. Ovaj dokument pruža informacije o softverskim i hardverskim promjenama koje mogu potencijalno utjecati na rad vašeg sistema.
- 3. Pogledajte Web stranicu [Migracija](http://www.ibm.com/eserver/iseries/migration)

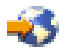

.

Ova Web stranica uključuje informacije o stazama trenutne migracije i nadogradnje, vezu na odgovarajuće  $Redbooks<sup>(TM)</sup>$  i informacije o konverziji iz SPD na PCI pripojen I/O.

4. Pogledajte *Upute za sposobnosti performansi* dostupne na Web stranici Upravljanje s [performansama](http://www-1.ibm.com/servers/eserver/iseries/perfmgmt/resource.htm)

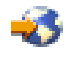

. Ove upute pružaju informacije o performansama poslužitelja koje su korisne za korisnike koji planiraju nadograditi svoje poslužitelje i softver.

5. Kad stigne vaša narudžba, kontaktirajte predstavnika servisa i dogovorite nadogradnju poslužitelja.

### **Priprema izvornog poslužitelja**

Osigurajte da imate instaliranu zadnju spremljenu kopiju i kumulativni paket popravak (PTF) za OS/400(R) V5R3 na izvornom poslužitelju.

Za više informacija, pogledajte Info APAR II13365 na Web stranicama [Tehničke](http://www.ibm.com/eserver/iseries/support/) podrške za iSeries<sup>(TM)</sup> i AS/400<sup>(R)</sup>

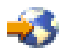

. Za informacije o instalaciji OS/400, pogledajte [Nadogradnja](rzamdswupgrade.htm) na OS/400 Verzija 5 Izdanje 3.

- 1. Instalirajte popravke (privremene popravke programa ili PTF-ove). Koristite informacije u ovom poglavlju za stavljanje popravaka na izvorni poslužitelj prije nadograđivanja na ciljnom poslužitelju.
- 2. Provjerite izvođenje svih aplikacija.
- 3. Izvedite čišćenje konfiguracije uređaja kako slijedi:
	- a. Koristite naredbu Rad s opisima linija (WRKLIND) da vidite i izbrišete nekorištene linije i opise linija.
	- b. Koristite naredbu Rad s opisima uređaja (WRKDEVD) za brisanje nekorištenih opisa uređaja.

**Opaska:** Možete koristiti te naredbe za pogled i provjeru da li se svi ispisani opisi koriste. Ukoliko ste sigurni da se jedan ne koristi, izbrišite ga. Ukoliko niste sigurni, ostavite ga.

- 4. Uklonite neuspjele ili [neprijavljene](rzamdrmvresources.htm) resurse koji više nisu pridruženi postojećem hardveru.
- 5. Logički uklonite sve konfigurirane disk jedinice koje će biti uklonjene za vrijeme nadogradnje, kao npr. disk jedinice u SPD jedinicama proširenja koje će biti uklonjene (ne konvertirane) za vrijeme nadogradnje poslužitelja. Za informacije, pogledajte ″Kako ukloniti diskovnu jedinicu iz pomoćnog spremišta memorije″ u poglavlju 20. ″Rad s pomoćnim spremištima memorije″ Vodiča za sigurnosno kopiranje i obnavljanje

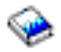

.

**Opaska:** Disk jedinice koje nisu fizički uklonjene sa poslužitelja mogu se dodati natrag u konfiguraciju za vrijeme IPL-a.

- 6. Provjerite da je vaša konzola postavljena i spremna.
- 7. Koristite naredbu Dohvaćanje konfiguracijskog izvora (RTVCFGSRC) da izgradite član izvorne datoteke za postojeću liniju, kontroler ili opis uređaja. Trebat ćete ovaj konfiguracijski izvor ukoliko bude trebalo ručno mijenjati ili ponovno kreirati bilo koji konfiguracijski objekt.
- 8. Skupljanje podataka o performansama. Možete koristiti podatke o performansama koje ste skupili s izvornog poslužitelja kao temelj za usporedbu performansi ciljnog poslužitelja nakon dovršetka nadogradnje.
- 9. Spremite cijeli poslužitelj koristeći GO SAVE opciju 21 na pogonu trake koji je kompatibilan s pogonom trake na ciljnom poslužitelju.

Ovo je bitno za obnavljanje kada dođe do grešaka za vrijeme nadogradnje poslužitelja. Da odredite jesu li vaši pogoni trake kompatibilni, pogledajte Web stranicu [Memorijska](http://www-1.ibm.com/servers/eserver/iseries/hardware/storage/) rješenja

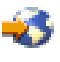

.

#### **Dokumentiranje izvornog poslužitelja**

Da osigurate da je poslužitelj potpuno dokumentiran prije nadogradnje, izvedite sljedeće zadatke:

- 1. Koristite nešto od sljedećeg za dokumentiranje izvornog poslužitelja:
	- v Ukoliko vaša zemlja podržava naredbu Rad s datotekama narudžbi (WRKORDINF) i ukoliko je instalirani poslužitelj sposoban koristiti Elektroničku podršku korisnika, učinite sljedeće:
		- a. U redu za naredbe, unesite WRKORDINF.
		- b. U sljedećem ekranu, upišite opciju 1 (Slanje u IBM) pokraj QMA*nnnnn* gdje je *nnnnn* serijski broj poslužitelja i pritisnite Enter.
	- v Ukoliko ne možete koristiti naredbu Rad s datotekama narudžbe (WRKORDINF), učinite sljedeće:
		- a. U redu za naredbe, unesite DSPSFWRSC \*PRINT.
		- b. Ispišite spooliranu datoteku.
- 2. Ispišite stanje konfiguracije diska poslužitelja.
- 3. Ispišite konfiguraciju i status paritetnog skupa poslužitelja. Možete koristiti ove informacije za analizu i planiranje konfiguracije disk jedinice i zaštite. To se može također koristiti i za ispravak problema koji se dese u nadogradnji.
- 4. Prikažite, provjerite i ispišite informacije hardverskih resursa. Koristite informacije u ovom poglavlju da zapišete informacije hardverskih resursa tako da možete izvesti potrebno upravljanje resursima nakon dovršetka nadogradnje.
- 5. Ispišite popis konfiguracije sistema. Ovaj ispis pruža detalje vaše trenutne konfiguracije poslužitelja.
- 6. Ispišite stanje svih popravaka (privremeni popravci programa ili PTF-ovi) za svaku particiju izvornog poslužitelja upisom sljedeće naredbe:

DSPPTF LICPGM(\*ALL) OUTPUT(\*PRINT)

Možete koristiti ove informacije za provjeru da imate najsvježije popravke na izvornom poslužitelju.

- 7. Zapišite IPL tip i način izvornog poslužitelja tako da možete vratiti poslužitelj u ovaj način nakon dovršetka nadogradnje.
	- v IPL tip = \_\_\_\_\_\_\_\_\_
	- $\cdot$  IPL način =

### **Priprema za predstavnika servisa**

- 1. Zapišite korisničke ID-ove i lozinke za predstavnika servisa.
- 2. Skupite sljedeće ispise za predstavnika servisa:
	- Ispise popisa konfiguracije sistema
	- Ispise stanja konfiguracije diska
	- v Ispise konfiguracije i statusa paritetnog skupa
	- · Ispis opisa uređaja
	- Ispis opisa kontrolera
	- Ispis PTF razine
	- v Ispis smještaja labela s opisom
- 3. Zapišite postavke za svaku od sljedećih sistemskih vrijednosti:
	- $\bullet$  Lokalni kontroleri i uređaji (QAUTOCFG) = \_\_\_\_
	- Tip ponovnog pokretanja (QIPLTYPE) =  $\_\_$
	- v Automatsko podešavanje spremišta memorije i razina aktivnosti (QPFRADJ) = \_\_\_

Tada promijenite vrijednosti tih postavki poslužitelja na sljedeće:

- Lokalni kontroleri i uređaji (QAUTOCFG) = Nemoj automatski konfigurirati lokalne kontrolere i uređaje (0)
- v Tip ponovnog pokretanja (QIPLTYPE) = Nadziran, konzola u debug načinu (2)
- v Automatsko podešavanje spremišta memorije i razina aktivnosti (QPFRADJ) = Periodično nakon ponovnog pokretanja (2)

<span id="page-9-0"></span>Za informacije o radu sa sistemskim vrijednostima, pogledajte OS/400 sistemskevrijednosti.

4. Predajte poslužitelj predstavniku servisa. Ovo uključuje davanje predstavniku servisa ispisa, korisničkih ID-ova i lozinki koje ste pripremili.

Sad, kad ste dovršili pripremu za nadogradnju poslužitelja, sljedeći korak je da predstavnik servisa završi [nadogradnju](rzamdhwupgradeproc.htm) [poslužitelja.](rzamdhwupgradeproc.htm)

# **Uklanjanje neuspjelih ili neprijavljenih resursa**

Bilo koji hardverski resursi koje se namjeravalo ostaviti nedodijeljenima, bi u ovom koraku trebali biti dodijeljeni particiji. Ovi resursi tada mogu biti nedodijeljeni ako želite, nakon konverzije jedinice proširenja. Da dodijelite nedodijeljene I/O resurse, dovršite sljedeće korake na **primarnoj particiji**:

**Pažnja:** Moraju se riješiti svi hardverski problemi prije nastavka. I/O resurse koji su netransparentni zbog preklapanja između particija i trenutno nisu u vlasništvu particije na kojoj radite, ne bi smjeli uklanjati ovoga puta. Potrebno je pažljivo planiranje prilikom uključenja preklopnog I/O.

- 1. Unesite STRSST u red za naredbe da pokrenete sistemske servisne alate (SST) na particiji. Prijavite se na SST. **Opaska:** Za korištenje Sistemskih servisnih alata, trebate važeći ID korisnika servisnih alata.
- 2. Izaberite opciju 1 (Pokretanje servisnog alata).
- 3. Izaberite opciju 7 (Upravitelj hardverskog servisa (HSM)).
- 4. Izaberite opciju 4 (Neuspješni i neprijavljeni hardverski resursi) i pritisnite Enter. Identificirajte i zapišite sve resurse koji se preklapaju među particijama. Trebati ćete ponovno dodijeliti ili preimenovati te resurse nakon konverzije jedinice proširenja.
- 5. Upišite opciju 4 (uklanjanje) za uklanjanje svih neuspjelih ili neprijavljenih resursa. Ako primite poruku koja govori Nisu nađeni neuspjeli ili neprijavljeni logički resursi hardvera, pređite na korak 6.
- 6. Potvrdite uklanjanje neuspjelog ili neprijavljenog resursa.
- 7. Pritisnite F6 (Ispis) za ispis popisa konfiguracije sistema.

# **Ispis stanja konfiguracije diska**

Da ispišete stanje konfiguracije diska vašeg poslužitelja, trebate ovlaštenje službenika sigurnosti. Dovršite sljedeće korake za ispis stanja konfiguracije diska:

1. Unesite STRSST u red za naredbe da pokrenete Sistemske servisne alate (SST). Prijavite se na SST.

**Opaska:** Za korištenje Sistemskih servisnih alata, trebate važeći ID korisnika servisnih alata.

- 2. Izaberite opciju 3 (Rad s disk jedinicama) i pritisnite Enter. Pojavljuje se ekran Rad s disk jedinicama.
- 3. Izaberite opciju 1 (Prikaz konfiguracije diska) i pritisnite Enter. Pojavljuje se ekran Prikaz konfiguracije diska.
- 4. Izaberite opciju 1 (Prikaz stanja konfiguracije diska) i pritisnite Enter.
- 5. Na ekranu Prikaz stanja konfiguracije diska, ispišite konfiguraciju diska tako da pritisnete Print Screen tipku na vašoj tipkovnici.
- 6. Idite stranicu dolje i ponovite dok ne ispišete cijelu konfiguraciju diska. Osigurajte da su sve informacije konfiguracije diska ispisane.
- 7. Zapišite serijski broj izvorne disk jedinice (jedinica broj 1) za svaku particiju na poslužitelju.

**Opaska:** Ukoliko je poslužitelj particioniran, ponovite korake 1 do 7 za svaku particiju. Svakako označite svaki ispis za particiju koju on predstavlja.

# **Ispis konfiguracije i stanja paritetnog skupa**

Da ispišete konfiguraciju i stanje paritetnog skupa poslužitelja, dovršite sljedeće korake:

- <span id="page-10-0"></span>1. Unesite STRSST u red za naredbe da pokrenete Sistemske servisne alate (SST). Prijavite se na SST. **Opaska:** Za korištenje Sistemskih servisnih alata, trebate važeći ID korisnika servisnih alata.
- 2. Izaberite opciju 3 (Rad s disk jedinicama) i pritisnite Enter. Pojavljuje se ekran Rad s disk jedinicama.
- 3. Izaberite opciju 1 (Prikaz konfiguracije diska) i pritisnite Enter. Pojavljuje se ekran Prikaz konfiguracije diska.
- 4. Izaberite opciju 1 (Prikaz stanja konfiguracije diska) i pritisnite Enter.
- 5. Na ekranu Prikaz stanja konfiguracije diska, izaberite opciju 5 (Prikaz stanja pariteta ure-aja) i pritisnite **Enter**. Prikazuje se ekran Prikaz stanja pariteta uređaja.
- 6. Ispišite konfiguraciju paritetnog skupa tako da pritisnete tipku Print Screen na vašoj tipkovnici.
- 7. Idite stranicu dolje i ponovite dok ne ispišete cijelu konfiguraciju paritetnog skupa.

**Opaska:** Ukoliko je poslužitelj particioniran, ponovite ove korake iz svake particije. Svakako označite svaki ispis za particiju koju on predstavlja.

# **Prikaz, provjera i ispis informacija resursa hardvera**

Da prikažete, provjerite i ispišete informacije resursa hardvera, dovršite sljedeće korake:

- 1. U OS/400<sup>(R)</sup> redu za naredbe, unesite naredbu Rad s hardverskim proizvodima (WRKHDWPRD).
- 2. Izaberite opciju 4 (Prikaz smještaja labele s opisom) i pritisnite Enter da prikažete informacije labele koje su pridružene resursu hardvera.
- 3. Na ekranu Prikaz smještaja labele s opisom, provjerite da li su informacije labele o resursima hardvera točne.
- 4. Obrišite opise konfiguracije (znane i kao konfiguracijski objekti) koji nisu pridruženi fizičkom hardveru u ovom trenutku.
- 5. Pritisnite F17 (Ispis) za ispis smještaja labela s opisom. Ove informacije se trebaju dati predstavniku servisa.
- 6. U OS/400 redu za naredbe, unesite sljedeće naredbe:

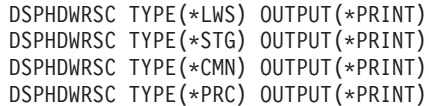

Ovo stvara izvještaj za vaše hardverske i konfiguracijske objekte.

**Opaska:** Ukoliko je poslužitelj particioniran, ponovite ove korake iz svake particije. Svakako označite svaki ispis za particiju koju on predstavlja.

# **Završavanje nadogradnje poslužitelja**

Ovo poglavlje opisuje koje zadatke nadogradnje poslužitelja izvodi predstavnik servisa, koje zadatke vi izvodite zajedno s predstavnikom servisa i koje zadatke vi trebate izvesti. IBM<sup>(R)</sup> pruža naplative usluge u kojima predstavnik servisa može izvesti dodatne zadatke nadogradnje.

Prije nego započnete te zadatke, osigurajte da imate dovršene potrebne pripreme koristeći postupak prikladan za vaše okruženje:

- v Za neparticionirane poslužitelje, pogledajte Priprema [nadogradnje](rzamdhwupgradesiteprep.htm) poslužitelja.
- v Za particionirane poslužitelje, pogledajte Priprema za nadogradnju [particioniranog](rzamdhwupgradepreplpar.htm) poslužitelja.

Da dovršite nadogradnju poslužitelja, izvedite sljedeće zadatke:

- 1. **Izvo-enje [nadogradnje](rzamdhwupgradedone.htm) poslužitelja**
- 2. **Priprema poslužitelja za proizvodnju**

Izaberite postupak koji je prikladan za vaše okruženje:

- v Za neparticionirane poslužitelje, pogledajte Priprema poslužitelja za [proizvodnju.](rzamdproduction.htm)
- v Za particionirane poslužitelje, pogledajte Priprema [particioniranog](rzamdproductionlpar.htm) poslužitelja za proizvodnju.

# <span id="page-11-0"></span>**Izvoenje nadogradnje poslužitelja**

Predstavnik servisa izvodi sljedeće zadatke za nadogradnju poslužitelja:

- v Provjerava da li je dovršena priprema
- v Izvodi nadogradnju poslužitelja
- v Provjerava da li su sve komponente poslužitelja funkcionalne
- Priprema sve dijelove potrebne za povratak u  $IBM^{(R)}$
- v Izvodi sve usluge premještanja ili preraspodjele iz ugovora, prije vraćanja poslužitelja
- v Pruža vam sljedeće informacije, potrebne za povratak poslužitelja u proizvodnju:
	- Izlaz iz LPAR validacijskog alata **Opaska:** Ovo se koristi jedino za particionirani poslužitelj.
	- Ispise konfiguracije diska
	- Ispise konfiguracije paritetnog skupa
	- Ispis smještaja labela s opisom
	- Ispise popisa konfiguracije sistema (za HSM)
	- Ispise informacija particije iz primarne particije **Opaska:** Ovo se koristi jedino za particionirani poslužitelj.
	- Popis hardverskih resursa koji su zamijenjeni ili premješteni za vrijeme konverzije (obrazac Konverzija resursa A880 ili ekvivalentni popis), koji popunjava predstavnik IBM servisa.
	- Radnu tablicu migracije kablova (obrazac A805) za svaku particiju, koji popunjava predstavnik IBM servisa.
- · Izvođenje normalnih zadataka čišćenja

IBM pruža naplative usluge za dodatne zadatke nadogradnje. Za više informacija, izaberite **Migracija** na Web stranici Usluge [integriranih](http://www-1.ibm.com/services/its/us/inteapps.html) aplikacija

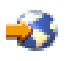

.

Sada kada je dovršena nadogradnja poslužitelja, vaš je sljedeći korak priprema poslužitelja za [proizvodnju.](rzamdproduction.htm)

# **Priprema poslužitelja za proizvodnju**

Da dovršite upravljanje resursima i pripremite vaš novi poslužitelj za proizvodnju, izvedite sljedeće korake:

1. Nastavite početno punjenje programa (IPL) izborom opcije 1 (Izvođenje IPL-a) na ekranu IPL ili Instaliranje sistema.

**Napomene:**

- a. Možda ćete vidjeti ekran Dodavanje svih disk jedinica sistemu. Možete dodati disk jedinice kasnije u ovom postupku.
- b. Možda ćete vidjeti sistemski referentni kod (SRC) A900 2000 na ekranu kontrolnog panela sistemske jedinice. Ili možete primiti poruku CPF0975 Konzola nije u stanju vary on na ekranu konzole. Ovaj SRC i poruka prikazuju se ukoliko je QIPLTYPE postavljen na 2 ili ukoliko ne postoji opis uređaja na ekranu konzole. Taj SRC i poruka normalni su za vrijeme postupka nadogradnje. SRC će nestati kada izvedete normalan IPL, kasnije kod nadogradnje.

Ukoliko nema radnih stanica na vašem poslužitelju koje rade, kad primite [SRC](rzamdsrcrecovery.htm) A900 2000, otiđite na SRC A900 2000 [obnavljanje.](rzamdsrcrecovery.htm)

- 2. Prijavite se na poslužitelj kao službenik sigurnosti koristeći QSECOFR profil korisnika.
- 3. Na ekranu IPL Opcije, unesite točan datum i vrijeme. Provjerite da su sljedeće vrijednosti postavljene kako slijedi:

```
Pokretanje programa za pisanje = N
Pokretanje sistema u ograničenom stanju = Y
Definiranje ili promjena sistema kod IPL-a = Y
```
- 4. Na ekranu Definiranje ili promjena sistema kod IPL-a, izaberite opciju 3 (Naredbe sistemske vrijednosti).
- 5. Na ekranu Naredbe sistemske vrijednosti, izaberite opciju 3 (Rad sa sistemskim vrijednostima).
- 6. Koristite ekran Rad s naredbama sistemskih vrijednosti da vratite sistemske vrijednosti na postavke koje ste zapisali u koraku 3 kod Pripreme za predstavnika servisa u poglavlju Priprema [nadogradnje](rzamdhwupgradesiteprep.htm) poslužitelja.
- 7. Nakon dovršetka IPL-a, koristite naredbu Rad s konfiguracijskim stanjem (WRKCFGSTS) sa parametrima \*LIN \*ALL da osigurate da su komunikacijske linije u stanju varied off.
- 8. Koristite naredbu Rad sa konfiguracijskim stanjem (WRKCFGSTS) sa parametrima \*DEV za prikaz popisa uređaja. Pazite da je konzola dodijeljena QCTL kontroleru. Stavite u stanje vary off sve uređaje osim ekranske stanice koju koristite za konzolu.
- 9. Koristite naredbu Rad sa konfiguracijskim stanjem (WRKCFGSTS) sa parametrima \*CTL \*ALL da stavite u stanje vary off sve kontrolere.
- 10. Nađite informacije o položaju labele za izvorni poslužitelj. Vaš predstavnik servisa vam je to trebao vratiti. U ovoj radnoj tablici, predstavnik servisa prikazuje kontrolere i uređaje koji su u različitim lokacijama od onih na izvornom poslužitelju. Morate koristiti te informacije da popravite imena hardverskih resursa nakon [nadogradnje](rzamdwrkhdwprd.htm) da bi mogli pristupiti uređajima na vašem poslužitelju.
- 11. Postavite poslužitelj na IPL tip B i Normalan način rada. Da otkrijete kako postaviti te vrijednosti, pogledajte Promjena IPL-a vašeg sistema iz sistemskog kontrolnog panela.
- 12. Jednom kada je poslužitelj postavljen na IPL tip B i Normalan način rada, slijedite ove korake za zaustavljanje i pokretanje poslužitelja:
	- a. Upišite PWRDWNSYS na redu za naredbe i pritisnite F4 (Prompt).
	- b. Provjerite da ste izabrali ove opcije za naredbu PWRDWNSYS:
		- v **Kako završiti**: \*CNTRLD
		- v **Vrijeme odgode, ako je \*CNTRLD**: 3600 (koristite defaultnu vrijednost, u sekundama, ili vrijednost za koju smatrate da je prikladna za vaše softverske i sistemske postavke)
		- v **Ponovno pokretanje nakon gubitka energije**: \*YES
		- v **IPL Izvor**: \*PANEL
- 13. Ukoliko se SRC A900 2000 pojavi u kontrolnom panelu kada IPL dovrši i vi koristite Operacijsku konzolu, slijedite ove korake:
	- a. Izvedite IPL u Ručnom načinu rada na poslužitelju da dođete do izbornika Namjenskih servisnih alata (DST). Da otkrijete kako postaviti poslužitelj na ručni način, pogledajte Promjena IPL-a vašeg sistema iz sistemskog kontrolnog panela.
	- b. Tada, iz glavnog DST izbornika, slijedite ove korake da postavite sistemsku vrijednost načina konzole na Operacijsku konzolu:
		- 1) Izaberite opciju 5 (Rad sa DST okruženjem) i pritisnite Enter.
		- 2) Izaberite opciju 2, (Sistemski uređaji) i pritisnite Enter.
		- 3) Izaberite **Način konzole** i pritisnite Enter.
		- 4) Zavisno o konfiguraciji vaše Operacijske konzole, izaberite ili **Operacijska konzola (LAN)** ili **Operacijska konzola (Direktna)** i pritisnite Enter.
		- 5) Izadite iz DST-a.

**Napomena:** Za više informacija o postavljanju načina konzole u V5R3, pogledajte poglavlje Operacijska konzola.

c. Nastavite IPL i prijavite se.

Ovaj normalan IPL trebao bi obrisati SRC A900 2000.

14. Ukoliko želite pokrenuti paritet uređaja na bilo kojoj nekonfiguriranoj disk jedinici, učinite to sada. Da naučite kako, pogledajte "Pokretanje paritetne zaštite uređaja" u poglavlju 21. "Rad s paritetnom zaštitom uređaja" Vodiča za sigurnosno kopiranje i obnavljanje

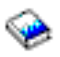

<span id="page-13-0"></span>15. Izvedite upravljanje jedinicama diska da konfigurirate i zaštitite diskove vašeg poslužitelja. Da to učinite, možete koristiti opciju Rad sa disk jedinicama na ekranu Namjenski servisni alati. Da naučite kako, pogledajte poglavlje 19. ″Procedure za konfiguriranje diskova i zaštitu diskova″ Vodiča za sigurnosno kopiranje i obnavljanje

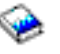

.

.

- 16. Spremite cijeli poslužitelj koristeći GO SAVE opciju 21.
- 17. Generirajte izvještaje hardvera i konfiguracijskih objekata izdavanjem sljedećih naredbi:

```
DSPHDWRSC TYPE(*LWS) OUTPUT(*PRINT)
DSPHDWRSC TYPE(*STG) OUTPUT(*PRINT)
DSPHDWRSC TYPE(*CMN) OUTPUT(*PRINT)
DSPHDWRSC TYPE(*PRC) OUTPUT(*PRINT)
DSPPTF LICPGM(*ALL) OUTPUT(*PRINT)
```
- 18. Ispišite novi popis konfiguracije sistema.
- 19. Instalirajte bilo koji dodatni softver koji je bio dio originalnog plana. Ako ste nadogradili na Model 810, 825, 870 ili 890, možda ste primili dodatni softver kao dio paketa s dodacima. Za informacije o svojstvima paketa, pogledajte Web stranicu iSeries<sup>(TM)</sup> [hardver](http://www-1.ibm.com/servers/eserver/iseries/hardware/)

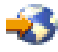

.

- 20. Ako ste nadogradili na Model 810, 825, 870 ili 890 (isključujući Model 890 s procesorskim karticama 0197, 0198, 2487 ili 2488), možda trebate ažurirati ograničenje upotrebe za  $OS/400^{(R)}$ . Za informacije o ažuriranju ograničenja upotrebe pogledajte Određivanje cijene procesora na određenim V5R3 modelima u Memorandumu za korisnike. Za informacije o cijenama procesora, pogledajte Info APAR II13365 na Web stranicama [Tehničke](http://www.ibm.com/eserver/iseries/support/) podrške za iSeries i AS/400<sup>(R)</sup>.
- 21. Nastavite normalne operacije i provjerite da se sve aplikacije izvode ispravno.
- 22. Podesite performanse poslužitelja.

Čestitamo! Nadogradili ste vaš poslužitelj.

### **Sistemski referentni kod (SRC) A900 2000 obnavljanje**

Ako nema operativnih radnih stanica na vašem poslužitelju, slijedite ove korake:

**Napomena:** Za više informacija o postavljanju načina konzole u V5R3, pogledajte poglavlje Operacijska konzola.

- 1. Koristite kontrolni panel za promjenu IPL-a vašeg poslužitelja u ručni način.
- 2. Koristite gumb za uključivanje u kontrolnom panelu da prisilite gašenje vašeg poslužitelja.
- 3. Izvedite IPL na vašem poslužitelju.
- 4. Prijavite se kao QSECOFR.
- 5. Na ekranu IPL ili Instaliranje sistema, izaberite opciju 1 (Izvođenje IPL-a).
- 6. Na ekranu IPL opcije, navedite Y za Definiranje ili promjena sistema na IPL promptu.
- 7. Na ekranu Definiranje ili promjena sistema kod IPL-a, izaberite opciju 3 (Naredbe sistemske vrijednosti).
- 8. Na ekranu Naredbe sistemske vrijednosti, izaberite opciju 3 (Rad sa sistemskim vrijednostima).
- 9. Na ekranu Rad sa sistemskim vrijednostima, unesite QIPLTYPE u polje Postavi na.
- 10. U stupcu Opcija, za sistemsku vrijednost QIPLTYPE, unesite 2 (Promjena).
- 11. Na ekranu Promjena sistemske vrijednosti, za sistemsku vrijednost QIPLTYPE, unesite 2 (Nadzirani IPL, konzola u debug načinu).
- 12. Pritisnite Enter. Vidjet ćete ekran Rad sa sistemskim vrijednostima.
- 13. Pritisnite F3 dva puta za povratak na ekran Definiranje ili promjena vašeg sistema.
- 14. Pritisnite F3 (Izlaz i nastavak IPL-a) da nastavite s vašim IPL-om.

### <span id="page-14-0"></span>**Popravak imena hardverskih resursa nakon nadogradnje**

Nakon nadogradnje ili migracije, imati ćete hardverske resurse u različitim lokacijama od onih na izvornom poslužitelju. Da ispravite imena hardverskih resursa, dovršite sljedeće korake:

- 1. U OS/400 $^{(R)}$  red za naredbe upišite WRKHDWPRD.
- 2. Na ekranu Rad s hardverskim proizvodima, izaberite opciju 5 (Promjena smještaja labele s opisom) i pritisnite Enter.
- 3. Pročitajte informacije o ekranu Upotreba promjene smještaja labela i pritisnite Enter.
- 4. Usporedite informacije labele o ekranu s lokacijama labela izvornog poslužitelja. Informacije labele podudaraju se ukoliko se stupac labele na ekranu podudara s onim na izvornom poslužitelju. Informacije labele ne podudaraju se ukoliko vrijedi nešto od sljedećeg:
	- v Ekran ima informacije labele, ali izvorni poslužitelj nema informacije labele na toj lokaciji.
	- · Informacije labele izvornog poslužitelja ne podudaraju se s informacijama nađenim u stupcu *Labela* na ekranu.
	- v \*NONE se pojavljuje u stupcu Labela na ekranu, a tamo su informacije labele za izvorni poslužitelj. **Opaska:** Kada se pojavi \*NONE u stupcu Labela za kontroler ili uređaj koji je dodan ili nadograđen, izaberite opciju 2 (Promjena). Tada izaberite ispravan opis labele iz ponuđenog popisa. Ukoliko iskusite bilo kakve probleme, nazovite vašeg dobavljača servisa.
	- \*INCORRECT ili \*INVALID se pojavljuje se u stupcu Labela. To znači da se tip i broj modela hardverskog resursa ne podudara s tipom i modelom opisa konfiguracije koji je trenutno pridružen tom resursu. Poslužitelj se ne može staviti u vary on na konfiguracijskom opisu.
	- \*INCORRECT gdje je fizička lokacija također '\*\*'. Ovo identificira opis kontrolera ili uređaja koji više nema valjane resurse na poslužitelju.
- 5. Ukoliko postoje lokacije gdje informacije labele poslužitelja nisu iste kao (fizička) labela, na ekranu Promjena lokacija labele s opisom, unesite 2 u stupac Opcija za svaku lokaciju koja zahtijeva promjenu labele. Pritisnite Enter. Prikazuje se ekran Promjena labele s opisom.

**Opaska:** Možete napraviti više od jednog izbora istovremeno, ali ako se Još... pojavljuje na dnu ekrana, nemojte pritisnuti Enter. Umjesto toga, vratite se na stranicu prije i izaberite preostale labele.

- 6. Prikazuje se popis mogućih imena labela. Za izbor imena labele (na ekranu) koje se slaže s labelom koja je na izvornom poslužitelju, upišite 1 u stupac Opc za svaku lokaciju koju želite promijeniti i pritisnite Enter. **Opaska:** Ukoliko ne možete pronaći labelu (na ekranu) koja se podudara s labelom na izvornom poslužitelju, kontaktirajte vašeg predstavnika servisa.
- 7. Ukoliko izaberete promjenu više od jedne labele, pojavljuje se ekran Promjena labele s opisom za sljedeću labelu. Poruka na dnu ekrana označava da li je prethodna promjena bila uspješna.
- 8. Za sve labele koje trebaju promjenu, ponovite prethodna tri koraka.
- 9. Nakon promjene zadnje labele, pojavljuje se ekran Promjena lokacija labele s opisom s ažuriranim informacijama. Poruka na dnu ekrana označava da li je prethodna promjena bila uspješna. Ukoliko se pojavi Još... na dnu ekrana, vratite se natrag da vidite više informacija.
- 10. Pritisnite tipku F17 na ekranu Promjena labele s opisom da zatražite ispis novih informacija za vaše slogove. **Opaska:** Ispis će biti u defaultnom izlaznom redu za vašu radnu stanicu. Možete ga ispisati kasnije kada stavite u stanje vary on vaše pisače i pokrenete ispise.
- 11. Provjerite da se labele na izlazu podudaraju s labelama u stupcu Labela na vašem izvornom poslužitelju. Ukoliko nađete bilo kakve greške, vratite se na korak 5 (Pogledajte 9) i ponovite korake. Pažnja: Ne mijenjajte kartice u svrhu analize problema. Serijski brojevi kartica i uređaja vezani su uz konfiguraciju poslužitelja.

# <span id="page-16-0"></span>**Dodatak. Napomene**

Ove informacije su razvijene za proizvode i usluge koji se nude u SAD.

Ovaj dokument možda sadrži reference na Licencni interni kod. Licencni interni kod je Strojni kod i licencira se prema uvjetima IBM Licencnog ugovora za Strojni kod.

IBM možda ne nudi proizvode, usluge ili dodatke koji su opisani u ovom dokumentu u drugim zemljama. Posavjetujte se sa svojim lokalnim IBM predstavnikom radi informacija o tome koji su proizvodi i usluge trenutno dostupni u vašem području. Bilo koje upućivanje na IBM proizvod, program ili uslugu nema namjeru tvrditi ili implicirati da se može koristiti samo taj IBM proizvod, program ili usluga. Umjesto toga se može koristiti bilo koji funkcionalno ekvivalentan proizvod, program ili usluga, koji ne narušava neko IBM intelektualno vlasništvo. Međutim, na korisniku je odgovornost da procijeni i verificira operacije bilo kojeg ne-IBM proizvoda, programa ili usluge.

IBM može imati patente ili molbe za patentiranje u stanju čekanja koji pokrivaju temu koja je opisana u ovom dokumentu. Posjedovanje ovog dokumenta vam ne daje nikakve licence na ove patente. Upite o licenci možete u pisanom obliku poslati na:

IBM Director of Licensing IBM Corporation North Castle Drive Armonk, NY 10504-1785 U.S.A.

Za upite o licenci koji se odnose na dvo-bajtne (DBCS) informacije, kontaktirajte IBM Odjel za intelektualno vlasništvo u vašoj zemlji ili pošaljite upite u pisanom obliku na:

IBM World Trade Asia Corporation Licensing 2-31 Roppongi 3-chome, Minato-ku Tokyo 106-0032, Japan

Sljedeći odlomak se ne odnosi na Ujedinjeno Kraljevstvo ili bilo koju drugu zemlju u kojoj su takve odredbe **nekonzistentne s lokalnim zakonom:** INTERNATIONAL BUSINESS MACHINES CORPORATION DOSTAVLJA OVU PUBLIKACIJU ″KAKVA JEST″, BEZ JAMSTAVA BILO KOJE VRSTE, BILO IZRIČITIH ILI POSREDNIH, UKLJUČUJUĆI, ALI NE OGRANIČAVAJUĆI SE NA, POSREDNA JAMSTVA O NE-POVREÐIVANJU, PRODAJI ILI SPOSOBNOSTI ZA ODREÐENU SVRHU. Neke zemlje ne dozvoljavaju odricanje od izravnih ili posrednih jamstava u određenim transakcijama, zbog toga, se ova izjava možda ne odnosi na vas.

Ove informacije mogu sadržavati tehničke netočnosti ili tipografske pogreške. Promjene se povremeno rade u ovim informacijama; te promjene će biti uključene u nova izdanja publikacije. IBM može bilo kada i bez obavijesti učiniti poboljšanja i/ili promjene u proizvodima i/ili programima opisanim u ovoj publikaciji.

Bilo koje upućivanje u ovim informacijama na ne-IBM Web stranice, služi samo kao pomoć i ni na kakav način ne služi za promicanje tih Web stranica. Materijali na tim Web stranicama nisu dio materijala za ovaj IBM proizvod i te Web stranice koristite na vlastiti rizik.

IBM može koristiti ili distribuirati sve informacije koje vi dobavite, na bilo koji način za koji smatra da je prikladan i bez ikakvih obveza prema vama.

Vlasnici licence za ovaj program koji žele imati informacije o njemu u svrhu omogućavanja: (i) razmjene informacija između nezavisno kreiranih programa i drugih programa (uključujući ovaj) i (ii) uzajamnu upotrebu informacija koje su razmijenjene, trebaju kontaktirati:

IBM Corporation Software Interoperabiblity Coordinator, Department 49XA 3605 Highway 52 N Rochester, MN 55901 U.S.A.

Takve informacije mogu biti dostupne, uz odgovarajuće termine i uvjete, uključujući u nekim slučajevima i plaćanje pristojbe.

Licencni program opisan u ovim informacijama i svi licencni materijali dostupni za to, su osigurani od strane IBM-a, pod uvjetima od IBM Customer Agreement, IBM International Program License Agreement, ili bilo kojeg ekvivalentnog ugovora između nas.

Svi podaci o izvedbi koji su ovdje sadržani su utvrđeni u kontroliranoj okolini. Stoga, rezultati koji su dobavljeni u drugim operacijskim okolinama mogu značajno varirati. Neka mjerenja su možda bila izvedena na sistemima na razvojnoj razini i ne postoji nikakvo jamstvo da će ta mjerenja biti ista na općenito dostupnim sistemima. Osim toga, neka mjerenja su možda bila procijenjena pomoću ekstrapolacije. Stvarni rezultati se mogu razlikovati. Korisnici ovog dokumenta bi trebali verificirati primjenljive podatke za njihovo određeno okruženje.

Informacije koje se tiču ne-IBM proizvoda su dobivene od dobavljača tih proizvoda, njihovih objavljenih najava ili drugih dostupnih javnih izvora. IBM nije testirao te proizvode i ne može potvrditi koliko su točne tvrdnje o performansama, kompatibilnosti ili druge tvrdnje koje se odnose na ne-IBM proizvode. Pitanja o sposobnostima ne-IBM proizvoda bi trebala biti adresirana na dobavljače tih proizvoda.

Sve izjave koje se odnose na buduća usmjerenja ili namjere IBM-a su podložne promjenama i mogu se povući bez najave, a predstavljaju samo ciljeve i težnje.

Sve pokazane IBM cijene su IBM predložene maloprodajne cijene, trenutne su i podložne su promjeni bez prethodne obavijesti. Cijene kod zastupnika se mogu razlikovati.

Ove informacije su samo za svrhe planiranja. Informacije koje su ovdje sadržane su podložne promjeni prije nego opisani proizvodi postanu dostupni.

Ove informacije sadrže primjere podataka i izvještaja koji se koriste u svakodnevnim poslovnim operacijama. Radi što boljeg objašnjenja, ti primjeri uključuju imena pojedinaca, poduzeća, brandova i proizvoda. Sva ta imena su izmišljena i bilo koja sličnost s imenima i adresama koja se koriste u stvarnom poslovnom okruženju, je u potpunosti slučajna.

U SKLADU SA SVIM ZAKONSKIM JAMSTVIMA KOJA NE MOGU BITI ISKLJUČENA, IBM, NJEGOVI RAZVIJAČI PROGRAMA I DOBAVLJAČI NE DAJU JAMSTVA ILI UVJETE, IZRIČITE ILI UKLJUČENE, UKLJUČUJUĆI, ALI BEZ OGRANIČENJA SAMO NA UKLJUČENA JAMSTVA ILI UVJETE TRŽIŠNE VRIJEDNOSTI, PRIKLADNOSTI ZA ODREÐENU SVRHU I NEPOVREDIVOSTI, ŠTO SE ODNOSI NA PROGRAM ILI TEHNIČKU PODRŠKU, AKO ONA POSTOJI.

NI POD KOJIM UVJETIMA IBM, NJEGOVI RAZVIJAČI PROGRAMA ILI DOBAVLJAČI NISU ODGOVORNI ZA SLJEDEĆE, ČAK I AKO SU INFORMIRANI O TAKVOJ MOGUĆNOSTI:

- 1. GUBITAK ILI OŠTEĆENJE PODATAKA;
- 2. POSEBNE, SLUČAJNE, ILI INDIREKTNE ŠTETE, ILI ZA BILO KAKVE EKONOMSKE POSLJEDIČNE ŠTETE; ILI
- 3. IZGUBLJENU ZARADU, POSAO, PRIHODE, DOBAR UGLED, ILI OČEKIVANU UŠTEDU.

NEKI SUDOVI NE DOZVOLJAVAJU ISKLJUČENJE ILI OGRANIČENJE SLUČAJNIH ILI POSLJEDIČNIH ŠTETA, STOGA SE NEKA OD GORE NAVEDENIH OGRANIČENJA ILI ISKLJUČENJA MOŽDA NE ODNOSE NA VAS.

Ako gledate nepostojanu kopiju ovih informacija, fotografije i ilustracije u boji se možda neće vidjeti.

<span id="page-18-0"></span>Crteži i specifikacije koji se ovdje nalaze neće biti reproducirani u potpunosti niti djelomično bez pismene dozvole IBM-a.

IBM je pripremio ovu publikaciju za predstavnike hardverskog servisa koji održavaju ili popravljaju specifične, označene strojeve. IBM ne tvrdi da je knjiga prikladna za bilo koju drugu svrhu.

Crteži i specifikacije koji se ovdje nalaze neće biti reproducirani u potpunosti niti djelomično bez pismene dozvole IBM-a.

IBM je pripremio ovu publikaciju za osoblje korisnika koji planiraju i rade sa specifičnim, označenim strojevima. IBM ne tvrdi da je knjiga prikladna za bilo koju drugu svrhu.

### **Zaštitni znaci**

Sljedeći termini su zaštitni znaci International Business Machines Corporation u Sjedinjenim Državama, drugim zemljama ili oboje:

AS/400 AS/400e e (logo) eServer e(logo)Server IBM iSeries xSeries Operating System/400 OS/400 400 POWER4 Redbooks

Microsoft, Windows, Windows NT i Windows logo su zaštitni znaci Microsoft Corporation u Sjedinjenim Državama, drugim zemljama ili oboje.

Java i svi Java bazirani zaštitni znaci su zaštitni znaci Sun Microsystems, Inc. u Sjedinjenim Državama, drugim zemljama ili oboje.

Ostala imena poduzeća, proizvoda i usluga mogu biti zaštitni znaci ili servisne oznake drugih.

# **Recikliranje i odlaganje proizvoda**

Ova jedinica sadrži materijale kao što su tiskane pločice, kabeli, brtve za elektromagnetsku kompatibilnost i konektori koji mogu sadržavati olovo i primjese bakra/berilija i koji zahtijevaju specijalno rukovanje i odlaganje na kraju životnog vijeka. Prije odlaganja ove jedinice, ovi materijali moraju biti uklonjeni i reciklirani, ili odbačeni u skladu s regulacijama koje se primjenjuju. IBM nudi programe za vraćanje proizvoda u nekoliko zemalja. Informacije o ponudama za recikliranje proizvoda možete pronaći na IBM-ovoj Internet stranici na http://www.ibm.com/ibm/environment/products/prp.shtml.

IBM ohrabruje vlasnike IT opreme (informacijskih tehnologija) da odgovorno recikliraju svoju opremu kada im više nije potrebna. IBM nudi različite programe i usluge kao pomoć vlasnicima opreme kod recikliranja njihovih IT proizvoda. Informacije o ponudama za recikliranje proizvoda možete pronaći na IBM-ovoj Internet stranici na http://www.ibm.com/ibm/environment/products/prp.shtml.

# <span id="page-19-0"></span>**Program za vraćanje IBM Kartice kriptografičkog koprocesora**

Ovaj proizvod može sadržavati opcijski dodatak, karticu kriptografičkog koprocesora, koja uključuje poliuretanski materijal koji sadrži živu. Slijedite lokalne propise ili regulacije kod odlaganja ove kartice. IBM je osnovao program vraćanja za određene IBM Kartice kriptografičkog koprocesora. Više informacija možete pronaći na: <http://www.ibm.com/ibm/environment/products/prp.shtml>

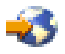

### **Napomene o elektroničkom zračenju**

# **Izjava Federalne komunikacijske komisije (FCC)**

Opaska: Ova oprema je testirana i u skladu je s granicama za Klasu A digitalnog uređaja, slijedeći Dio 15 FCC pravila. Te granice su oblikovane da pruže prihvatljivu zaštitu od štetnih smetnji kada se opremom rukuje u komercijalnom okruženju. Ova oprema generira, koristi i može zračiti energijom radio frekvencije i ako nije instalirana i ne koristi se u skladu s priručnikom s uputama, može uzrokovati štetne smetnje radio komunikacijama. Rukovanje ovom opremom u stambenom području može uzrokovati štetne smetnje, u slučaju kojih će od korisnika biti zahtijevano da ispravi smetnje na svoj trošak.

Prikladno zaštićeni i uzemljeni kablovi i konektori moraju biti korišteni da bi odgovarali granicama FCC zračenja. IBM(R) nije odgovoran za bilo kakve radio ili televizijske smetnje uzrokovane korištenjem drugih, a ne preporučenih kablova i konektora ili neovlaštenim promjenama ili modifikacijama ove opreme. Neovlaštene promjene ili modifikacije mogu poništiti korisnikovo ovlaštenje za upotrebu opreme.

Ovaj uređaj odgovara Dijelu 15 FCC pravila. Rukovanje je podložno sljedećim dvama uvjetima: (1) ovaj uređaj ne može uzrokovati štetne smetnje i (2) ovaj uređaj mora prihvatiti bilo kakve smetnje, uključujući smetnje koje mogu uzrokovati neželjene operacije.

Odgovorna strana: International Business Machines Corporation New Orchard Road Armonk, NY 10504

Telefon: 1-919-543-2193

### **Industry Canada Izjava o uskla-enosti**

Ovaj digitalni aparat Klase A odgovara zahtjevima kanadskih propisa o opremi koja izaziva smetnje.

### **Avis de conformité à la réglementation d'Industrie Canada**

Cet appareil numérique de la classe A respecte toutes les exigences du Règlement sur le matériel brouilleur du Canada.

### $Iz$ java o usklađenosti Europske Unije

Ovaj proizvod je u skladu sa zahtjevima zaštite Direktive Vijeća EU 89/336/EEC u aproksimaciji zakona Zemalja članica koje se odnose na elektromagnetsku kompatibilnost. IBM ne može prihvatiti odgovornost za bilo koji neuspjeh u zadovoljavanju zahtjeva zaštite koji rezultiraju ne-preporučenim modifikacijama proizvoda, uključujući dodavanje ne-IBM opcijskih kartica.

### **Izjava Australije i Novog Zelanda za Klasu A**

**Pažnja:** Ovo je proizvod klase A. U domaćem okruženju ovaj proizvod može izazvati radio smetnje u kojem slučaju korisnik mora poduzeti odgovarajuće mjere.

# <span id="page-20-0"></span>**Termini i uvjeti za spuštanje i ispis publikacija**

Permissions for the use of the information you have selected for download are granted subject to the following terms and conditions and your indication of acceptance thereof.

**Osobna upotreba:** Ove informacije možete reproducirati za svoju osobnu, nekomercijalnu upotrebu, ako se omogući da su sačuvane sve napomene o zakonskom vlasništvu. Ne smijete distribuirati, prikazivati, ili izvoditi poslove iz ovih informacija, ili bilo kojeg njihovog dijela, bez izričite suglasnosti IBM-a.

**Komercijalna upotreba:** Ove informacije možete reproducirati, distribuirati i prikazivati isključivo unutar vašeg poduzeća, uz uvjet da su sačuvane sve obavijesti o zakonskom vlasništvu.Ne smijete izvoditi poslove iz ovih informacija, ili reproducirati, distribuirati, ili prikazivati ove informacije, ili bilo koji njihov dio, izvan vašeg poduzeća bez izričite suglasnosti IBM-a.

Osim onoga što je izričito dodijeljeno u ovoj dozvoli, nisu dodijeljene druge dozvole, licence, ili prava, izričita ili uključena, informacijama ili bilo kojim drugim podacima, softveru ili drugom ovdje sadržanom intelektualnom vlasništvu.

IBM zadržava pravo povući ovdje dodijeljene dozvole u bilo kojem trenutku, bez najave, kada upotreba ovih informacija šteti njegovom interesu, ili (kao što je određeno od strane IBM-a) kada se gore navedene upute ne slijede pravilno.

Ne smijete spustiti, eksportirati ili reeksportirati ove informacije, osim kod potpune usklađenosti sa svim primjenjivim zakonima i propisima, uključujući sve zakone i propise o izvozu Sjedinjenih Država. IBM NE DAJE GARANCIJU ZA SADRŽAJ OVIH INFORMACIJA. INFORMACIJE SU OMOGUĆENE ″KAKVE JESU″ I BEZ GARANCIJE BILO KOJE VRSTE, IZRIČITE ILI UKLJUČENE, UKLJUČUJUĆI, ALI BEZ OGRANIČENJA SAMO NA UKLJUČENE GARANCIJE TRŽIŠNE VRIJEDNOSTI, POVREDE VLASNIŠTVA I SPOSOBNOSTI ZA ODREÐENU SVRHU.

Svi materijali s autorskim pravom IBM Corporation.

Učitavanjem ili ispisivanjem ovih informacija s ove stranice, vi ste označili vaš ugovor s ovim terminima i uvjetima.

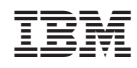

Tiskano u Hrvatskoj